# BMZ Bedienungsanleitung BLOKS. remote 14d

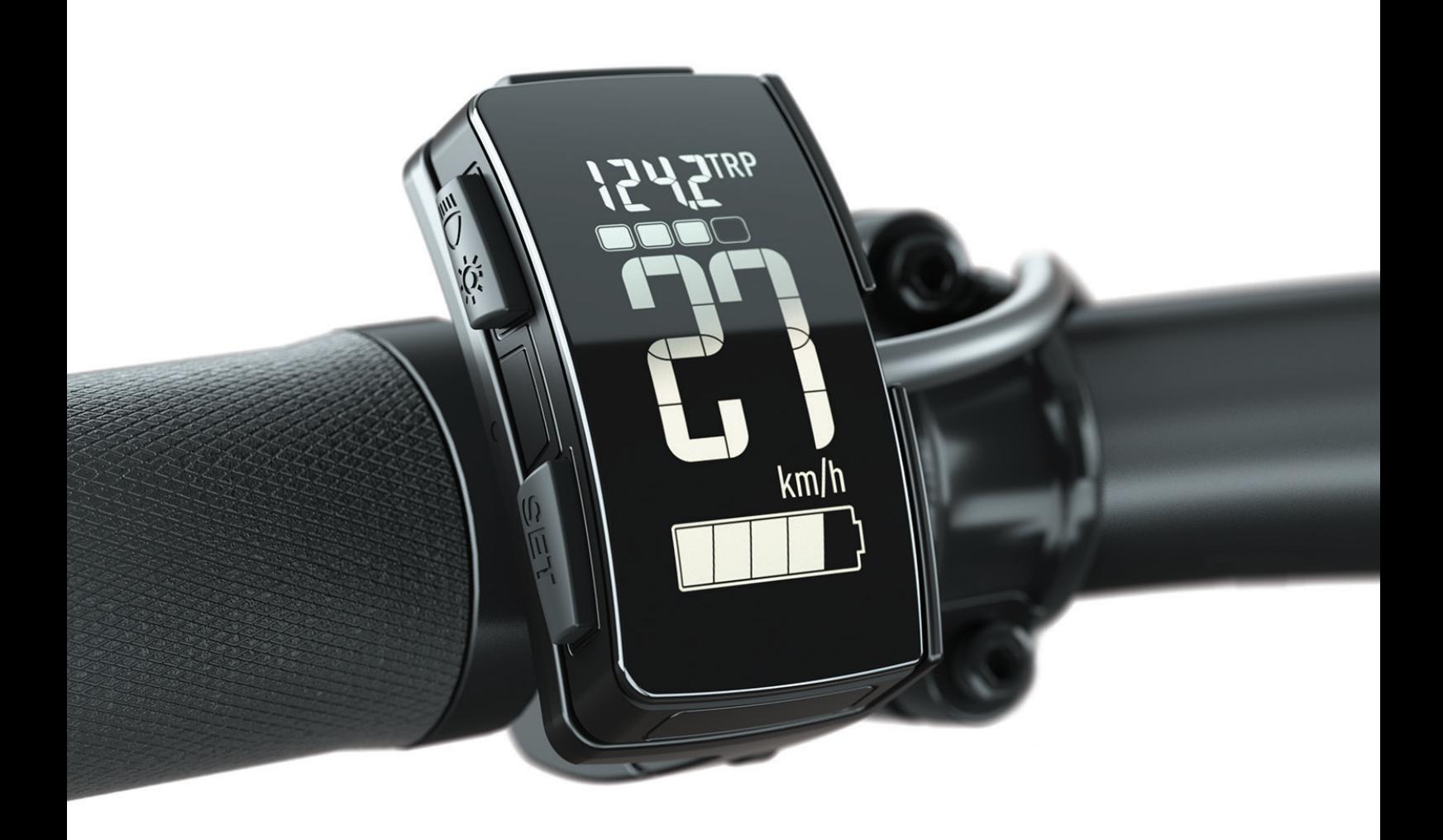

# **Inhalt**

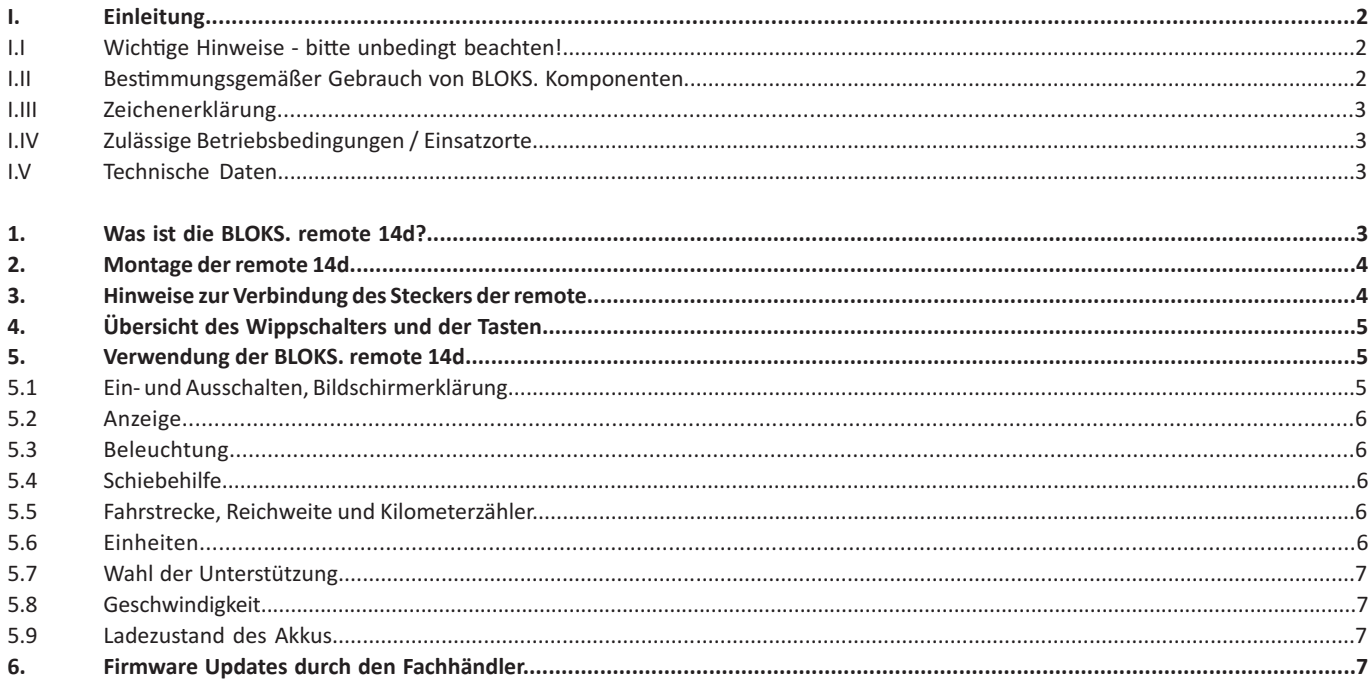

# **I. Einleitung**

# **I.I Wichtige Hinweise - bitte unbedingt beachten!**

Zusammen mit dieser Bedienungsanleitung wird Ihr Pedelec mit zusätzlichen Dokumenten geliefert. Bitte beachten Sie alle diese Angaben. Zur Zeit sind nur Fahrer von S-Pedelecs (Motorunterstützung bis 45 km/h) verpflichtet, einen Helm zu tragen. Um Ihre Sicherheit zu gewährleisten, empfehlen wir Ihnen jedoch, auch auf "normalen" Pedelecs (Motorunterstützung bis 25 km/h) einen Helm zu tragen.

# **I.II Bestimmungsgemäßer Gebrauch von BLOKS. Komponenten**

Ihr bei Auslieferung durch den Fachhandel mit BLOKS. Komponenten ausgestattetes Pedelec ist entweder:

- Ein Trekkingrad für den normalen Personentransport auf öffentlichen Straßen.
- Oder es ist ein Mountainbike, das speziell auf den Off-Road-Einsatz ausgerichtet ist.

Einstellungen und Reparaturen am Pedelec und der einzelnen Komponenten gelten nur soweit als bestimmungsgemäß, wie diese in dieser Bedienungsanleitung, in der Bedienungsanleitung des Pedelec-Herstellers, den Anleitungen der Komponentenhersteller oder weiterer, beim Kauf des Pedelecs beiliegender Dokumente erläutert und zugelassen werden. Der Hersteller übernimmt keine Haftung für Schäden, die durch Missbrauch, unsachgemäße Wartung oder Reparatur oder durch unsachgemäßen Gebrauch entstehen. Es liegt in der Verantwortung des Fahrers, das Pedelec wie vorgeschrieben zu prüfen, eventuelle Arbeiten daran vornehmen zu lassen und verantwortungsvoll zu nutzen. Diese Bedienungsanleitung beschreibt nur die Verwendung von BLOKS.-Komponenten und entspricht dem Stand der Technik zum Zeitpunkt der Drucklegung. Der Hersteller behält sich das Recht vor, Änderungen vorzunehmen, die sich aus der Weiterentwicklung der Mechanik, der Software oder der gesetzlichen Bestimmungen ergeben.

Der Hersteller betrachtet die folgenden Fälle als Beispiele für den Missbrauch von BLOKS.-Komponenten an Ihrem Pedelec:

- Verwendung des Antriebssystems, das gegen die Anweisungen und Empfehlungen in dieser Bedienungsanleitung verstößt.
- Überschreitung der in dieser Bedienungsanleitung festgelegten technischen Grenzen.
- Technische Änderungen an den BLOKS.-Komponenten.
- Änderungen an der Software der BLOKS.-Komponenten.
- Verwendung nicht autorisierter Teile oder Verwendung der BLOKS.-Komponenten an anderen Rädern als das Ihnen gelieferte.

Der Hersteller haftet nicht für Schäden, die durch unsachgemäßen Gebrauch der Komponenten entstehen. Lesen Sie vor der Benutzung des Gerätes alle Sicherheits- und Gefahrenhinweise in den einzelnen Kapiteln dieser Betriebsanleitung und allen anderen beigefügten Unterlagen sorgfältig durch.

# **I.III Zeichenerklärung**

In dieser Bedienungsanleitung sind wichtige Sicherheitshinweise wie folgt gekennzeichnet:

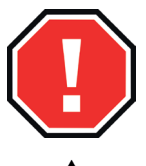

Warnung – Nichtbeachtung der Anweisungen kann zu schweren Verletzungen oder zum Tod führen.

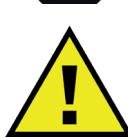

Vorsicht – die Nichtbeachtung der Anweisungen kann zu Verletzungen oder Schäden an der Ausrüstung und/oder der Umgebung führen.

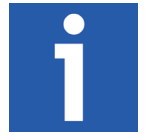

Dieses Symbol kennzeichnet Tipps und spezielle Informationen.

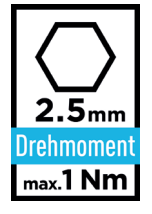

Zeigt das richtige Werkzeug und das richtige Drehmoment für die Montage an. In diesem Fall sollte ein 2,5 mm Innensechskantschlüssel zum Anziehen der Schraube verwendet werden. Das maximale Drehmoment für die Montage der Schraube beträgt 1 Nm (Newtonmeter).

Beachten Sie stets diese Hinweise, um Personen- und Sachschäden zu vermeiden.

## **I.IV Zulässige Betriebsbedingungen / Einsatzorte**

BLOKS. Komponenten können bei Temperaturen zwischen -10 °C und +60 °C eingesetzt werden. Die Schutzart IP67 bedeutet, dass dieses Bauteil sowohl gegen schädlichen Staub als auch gegen Eintauchen in Wasser bis zu einer Tiefe von 1 Meter für bis zu 30 Minuten geschützt ist. Bitte beachten Sie auch die Hinweise zu den zulässigen Betriebsbedingungen in der Bedienungsanleitung des Pedelec-Herstellers. Einschränkungen hinsichtlich der zulässigen Betriebsbedingungen (z.B. maximale Steigfähigkeit, maximal zulässige Höhe von Hindernissen, maximale Belastung usw.) sind beim Einsatz des Pedelec zu beachten. Beachten Sie die Sicherheits- und Gefahrenhinweise in den einzelnen Kapiteln der Betriebsanleitung.

# **I.V Technische Daten**

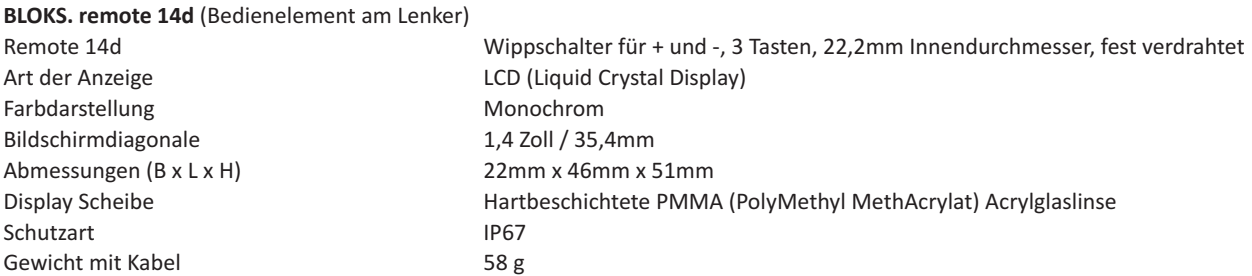

# **1. Was ist die BLOKS. remote 14d?**

Die BLOKS. remote 14d ist eine Steuereinheit mit integrierter LCD-Anzeige am Lenker. Da alle wichtigen Informationen auf dem kontrastreichen 1,4-Zoll Monochrom-LCD angezeigt werden, ist ein größeres Display (Anzeige) in der Mitte des Lenkers nicht erforderlich – die remote 14d ist ein eigenständiges System.

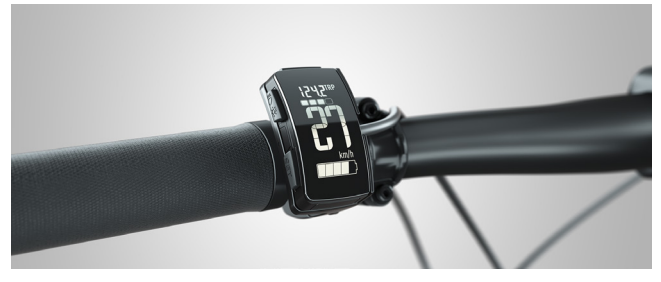

[Bild 1] Remote am Lenker montiert

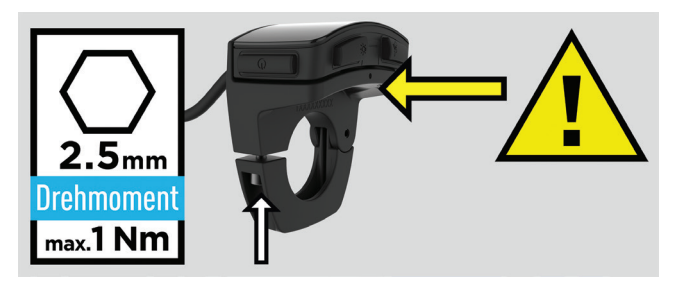

[Bild 2] Richtiges Drehmoment, Druck auf das Gehäuse vermeiden

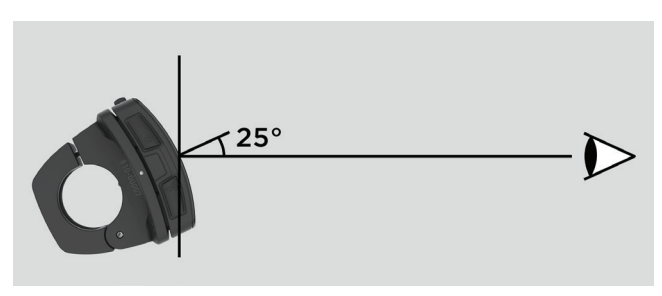

[Bild 3] Bester Betrachtungswinkel

# **2. Montage der remote 14d**

Die BLOKS. remote wird auf der linken Seite des Lenkers Ihres Pedelecs montiert [Bild 1]. Die gesamte Oberfläche der LCD-Anzeige dient als Wippschalter für die Einstellungen "+" und "-". Das Bedienelement hat auch drei Tasten; zwei seitlich und eine oben. Mit dem Schalter und den Tasten können Sie die Einstellungen an Ihrem Pedelec, z.B. den Grad der Motorunterstützung, jederzeit ändern, ohne die Hände vom Lenker zu nehmen.

Beachten Sie bei der Montage der remote 14d Folgendes [Abb. 2]:

Drehmoment: Die Fernbedienung wird mit einer Schraube mit 2,5 mm Innensechskantkopf befestigt. Bitte die Schraube nicht mit mehr als 1 Nm (Newtonmeter) Drehmoment festschrauben.

Vorsicht: Stellen Sie sicher, dass nichts am Lenker wie der Griff oder der Bremshebel gegen die Seite oder die Unterseite der remote 14d drückt (gelber Pfeil). Dies könnte die Funktion des Wippschalters beeinträchtigen.

Das Display ist so gestaltet, dass der optimale Blickwinkel 25 Grad unter der Senkrechten liegt [Bild 3]. Lösen Sie die Befestigungsschraube und neigen Sie das Display am Lenker, bis Sie den optimalen Winkel für Ihre Fahrposition gefunden haben. Danach die Schraube mit einem Drehmoment von nicht mehr als 1 Nm wieder festziehen.

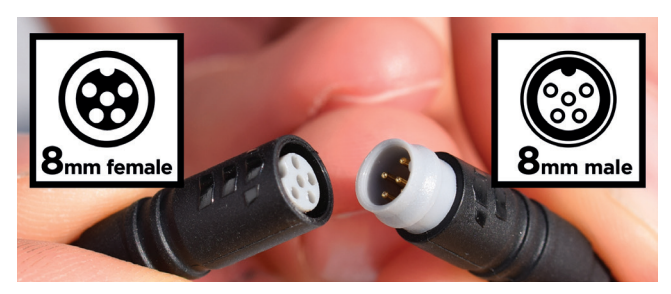

[Bild 4] Weibliche Kupplung und männlicher Stecker

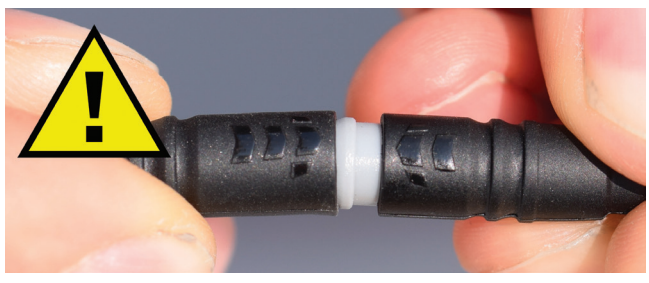

[Bild 5] Steckermarkierungen ausrichten

## **3. Hinweise zur Verbindung des Steckers der remote**

Wenn Sie die beiden Enden des Steckers am Kabel, das von der BLOKS. remote zum Rahmen des Pedelecs führt, öffnen müssen, beachten Sie bitte die folgenden Anweisungen, wenn Sie den Stecker wieder zusammenschließen.

Der männliche (male) Stecker am Kabel kommt vom remote 14d [Bild 4, rechts], die weibliche (female) Kupplung befindet sich am anderen Ende des Kabels [Bild 4, links].

Vorsicht: Die Enden müssen beim Anschluss richtig ausgerichtet sein. Kupplung und Stecker sind mit einer Markierung versehen – die Markierungen korrekt ausrichten [Bild 5].

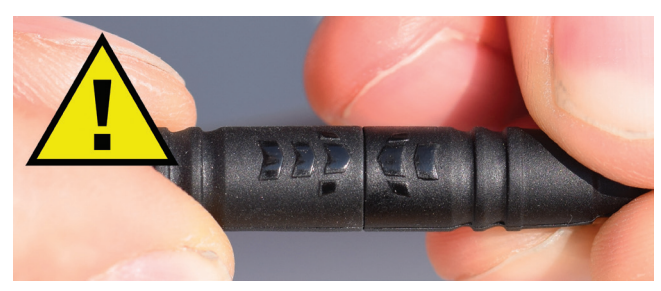

[Bild 6] Stecker vorsichtig zusammendrücken

Vorsicht: Drücken Sie die beiden Enden des Steckers vorsichtig zusammen [Bild 6]. Wenn die beiden Enden nicht richtig ausgerichtet sind, kann der Stecker beschädigt werden.

Achten Sie beim Trennen oder Zusammenstecken des Steckers darauf, nur die Enden des Steckers zu greifen, nicht das Kabel selbst. Beim Zusammenstecken des Steckers das Kabel nicht verbiegen, um Knicke und Beschädigungen zu vermeiden.

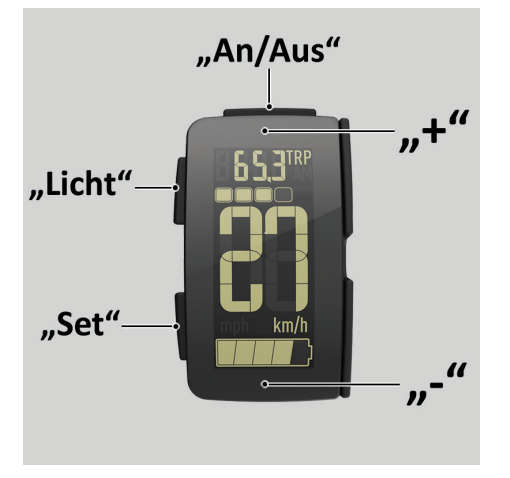

[Bild 7] Wippschalter und Tasten

### **4. Übersicht des Wippschalters und der Tasten**

Die gesamte Anzeige (Display) der BLOKS. remote 14d bildet einen Wippschalter. Die Anzeige kann oben für die Funktion "+" und unten für die Funktion "-" gedrückt werden. Zusätzlich gibt es drei Tasten für "An/Aus", "Licht" und "Set" [Bild 7]. Der Wippschalter und die Tasten haben folgende Funktionen:

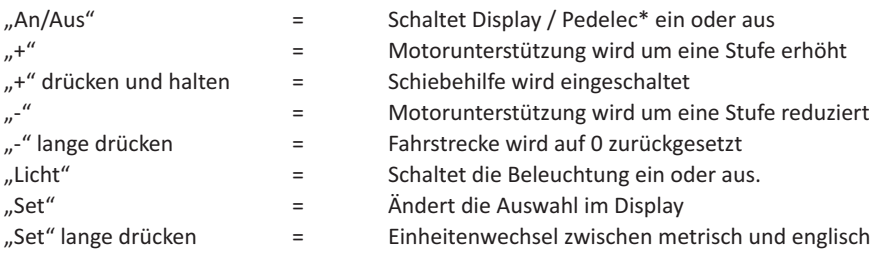

\*abhängig vom Pedelec-Modell, siehe Kapitel 5.1 unten

## **5. Verwendung der BLOKS. remote 14d**

# **5.1 Ein- und Ausschalten, Bildschirmerklärung**

#### Einschalten des Systems:

Das Gesamtsystem besteht aus der Fernbedienung und dem Pedelec. Um das System einzuschalten, drücken Sie entweder die Taste "An/ Aus" am BLOKS. remote 14d oder die Taste an der Batterie (variiert je nach Modell). Die Anzeige schaltet sich nach einigen Sekunden ein.

Die nächste Abildung [Bild 8, Seite 6] zeigt alle Segmente der Anzeige (Display) auf einmal. Während der Fahrt zeigt das Display nicht alle Segmente gleichzeitig an – es sieht eher wie der Bildschirm oben aus [Bild 7]. Im obigen Beispiel fahren Sie bei einer Geschwindigkeit von 27 km/h mit der dritten Unterstützungsstufe. Der Akku ist nicht ganz voll, aber gut geladen, und Sie haben auf dieser Fahrt eine Strecke von 65,3 Kilometern zurückgelegt.

#### Ausschalten des Systems:

Um das System auszuschalten, drücken Sie entweder die Taste "An/Aus" auf der BLOKS. remote oder die Taste an der Batterie des Pedelec (unterschiedlich je nach Modell). Das Display und Ihr Pedelec werden ausgeschaltet.

# Automatische Abschaltung:

Wird Ihr Pedelec mehrere Minuten lang nicht benutzt, schaltet sich das System automatisch aus. Durch erneutes Drücken der Taste "An/ Aus" wird das System wieder eingeschaltet.

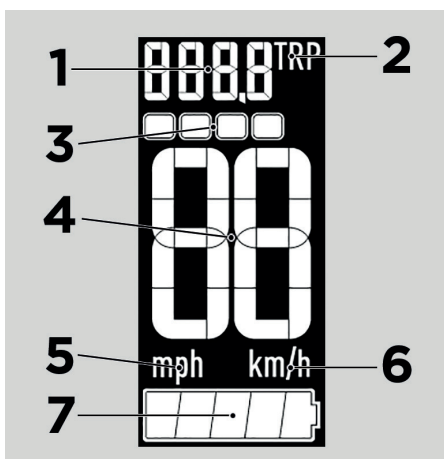

[Bild 8] LCD-Anzeige

## **5.2 Anzeige**

Die BLOKS. remote 14d verfügt über eine LCD-Anzeige (Liquid Crystal Display). Die verschiedenen Segmente zeigen:

- 1. Strecke oder Reichweite (siehe Kapitel 5.5)
- 2. Fahrstrecke (TRP), Reichweite (R) oder Kilometerzähler (T) (Kapitel 5.5)
- 3. Unterstützungsstufe (Kapitel 5.7)
- 4. Geschwindigkeit (Kapitel 5.8)
- 5. mph = Meilen pro Stunde, Maßeinheit (Kapitel 5.6)
- 6. km/h = Kilometer pro Stunde, Maßeinheit (Kapitel 5.6)
- 7. Ladezustand des Akkus (Kapitel 5.9)

Hinweis: In Abbildung 8 werden alle Segmente des Displays angezeigt. Während der Fahrt zeigt ein typischer Bildschirm nicht alle Segmente gleichzeitig an.

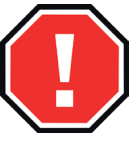

Warnung: Lassen Sie sich vom Display nicht so sehr ablenken, dass Sie die Aufmerksamkeit für Ihre Umgebung verlieren. Im schlimmsten Fall kann eine solche Ablenkung zu schweren Verletzungen oder zum Tod führen.

## **5.3 Beleuchtung**

Drücken Sie die Taste "Licht" (Kapitel 4, Seite 5), um die Beleuchtung einzuschalten. Normalerweise besteht die Beleuchtung am Pedelec aus einem Scheinwerfer und einem Rücklicht. Obwohl keine visuelle Darstellung der Beleuchtung auf dem LCD-Display vorhanden ist, schaltet sich die Hintergrundbeleuchtung der remote 14d ein und bleibt so lange eingeschaltet, wie die Beleuchtung eingeschaltet ist. Drücken Sie die Lichttaste erneut, um die Beleuchtung auszuschalten.

## **5.4 Schiebehilfe**

Halten Sie "+" am Wippschalter (Kapitel 4) gedrückt, um die Schiebehilfe einzuschalten. Die Schiebehilfe schaltet den Motor ein, um das Pedelec langsam (6 km/h) nach vorne zu fahren, ohne dass der Fahrer in die Pedale treten muss. Diese Funktion kann z.B. nützlich sein, wenn Sie das Pedelec eine Rampe hochschieben. Es gibt keine visuelle Darstellung der Schiebehilfe auf dem LCD-Display; die Funktion wird beendet, sobald "+" losgelassen wird. Wenn Sie in die Pedale treten oder schneller als 6 km/h fahren, wird die Schiebehilfe-Funktion ebenfalls beendet.

## **5.5 Fahrstrecke, Reichweite und Kilometerzähler**

Oben rechts [Bild 8, Nummer 2] zeigt die Anzeige (Display) an, ob sie die Fahrstrecke (Trip = TRP), die geschätzte verbleibende Reichweite des Pedelecs (R) oder den Kilometerzähler (die gesamte vom Pedelec zurückgelegte Strecke = T) darstellt. Die Standardeinstellung für die Anzeige ist die Fahrstrecke = TRP. Durch langes Drücken der Taste "-" (Kapitel 4) wird der Fahrstreckenzähler TRP auf 0 zurückgesetzt.

Um die Einstellungen der Anzeige zu ändern, drücken Sie einmal auf die Taste "Set" (Kapitel 4), um R = Reichweite anzuzeigen, bzw. zweimal, um T = Kilometerzähler anzuzeigen. Durch erneutes Drücken der Taste "Set" wird die Anzeige in der Reihenfolge TRP / R / T weitergeschaltet; nach T kehrt die Anzeige zu TRP zurück.

Das Display zeigt bis zu 9999 Kilometer oder 6213 Meilen. Erreicht der Kilometerzähler mehr als 9999 Kilometer, fängt er wieder bei 0 Kilometer an.

## **5.6 Einheiten**

Drücken Sie die Taste "Set" (Kapitel 4) lange, um zwischen metrischen Maßeinheiten (km/h = Kilometer pro Stunde) und englischen Maßeinheiten (mph = Meilen pro Stunde) zu wechseln. Die Einheiten sind in Bild 8 oben als die Ziffern 5 und 6 dargestellt.

# **5.7 Wahl der Unterstützung**

Sie können jederzeit "+" und "-" am Wippschalter (Kapitel 4) der BLOKS. remote 14d drücken, um den Grad der Motorunterstützung zu ändern. So kommen Sie mit Ihrem Pedelec in jeder Situation und auf jedem Terrain optimal voran. Es gibt vier Stufen der Unterstützung und "Aus" = Stufe 0, also insgesamt fünf Stufen. Die Symbole für die Stufen sind unten dargestellt [Bild 9].

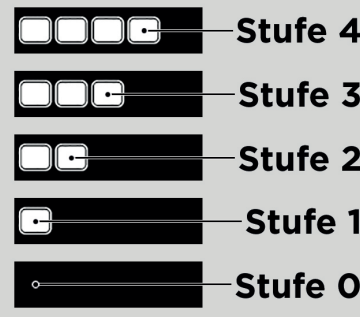

Stufe 4: Höchste Unterstützungsstufe mit der meisten Leistung, entleert Akku am schnellsten.

Stufe 3: Die zweithöchste Unterstützungsstufe

Stufe 2: Die zweitniedrigste Stufe der Unterstützung

Stufe 1: Die niedrigste Unterstützungsstufe, die Batterieladung bleibt am längsten erhalten.

Stufe 0 (Aus): Sie fahren ohne Unterstützung, das Pedelec ist wie ein Fahrrad.

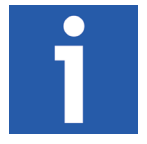

Die Motorunterstützung betseht nur solange, wie Sie in die Pedale treten. Treten Sie nicht, unterbricht der Motor die Unterstützung.

## **5.8 Geschwindigkeit**

[Bild 9] Unterstützungsstufen

Der größte Teil der Anzeige der BLOKS. remote 14d zeigt die aktuelle Geschwindigkeit des Pedelecs an [Bild 8, Nummer 4]. Um die Maßeinheit der Geschwindigkeit (km/h oder mph) zu ändern, drücken Sie lange die Taste "Set" (Kapitel 5.6 auf der vorherigen Seite).

## **5.9 Ladezustand des Akkus**

Das Batteriesymbol unten in der Anzeige zeigt den Ladezustand des Akkus in fünf Segmenten an [Bild 10]. Bitte beachten Sie, dass jedes Segment nur einen Bereich von 20% angibt, nicht einen absoluten Betrag. Wenn beispielsweise drei Segmente angezeigt werden, ist die Batterie etwa halbvoll, aber nicht unbedingt genau 60% voll - der Ladezustand liegt im Bereich von 41% bis 60%. Wenn der Ladezustand der Batterie auf 10% oder weniger sinkt, beginnt das letzte der fünf Segmente zu blinken, um den niedrigen Ladezustand anzuzeigen.

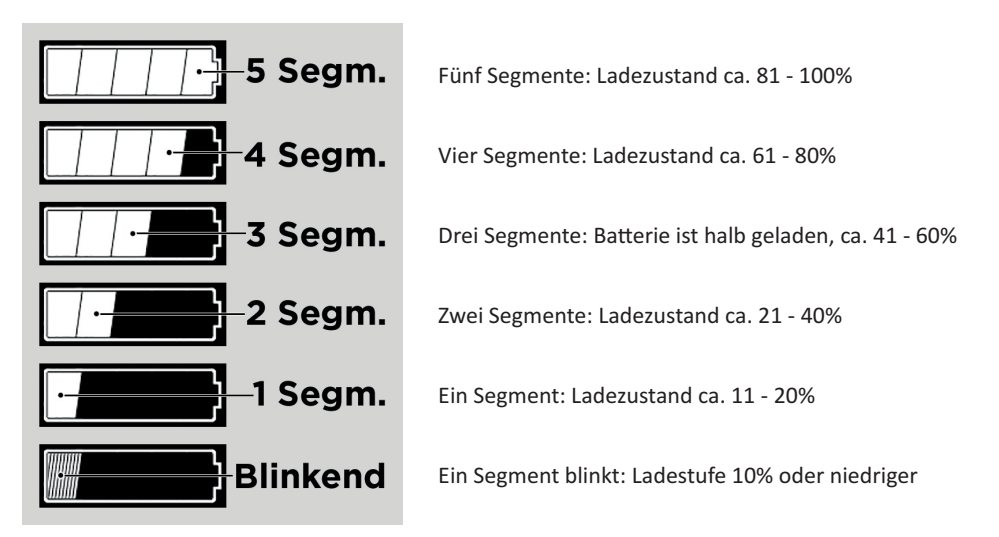

[Fig. 10] Batterieladezustand

## **6. Firmware-Updates durch den Fachhändler**

Ihr Fahrradhändler kann Firmware-Updates auf die BLOKS. remote 14d durchführen. Solche Firmware-Updates sind in bestimmten Abständen verfügbar – Ihr Händler berät Sie gerne und hält Sie auf dem Laufenden. Bitte beachten Sie, dass sich das Fahrverhalten nach einem Update leicht ändern kann. Führen Sie daher nach jedem Update zunächst eine Probefahrt auf geeignetem Privatgelände durch.

BMZ Bedienungsanleitung – BLOKS. remote 14d UM\_0006\_de\_r1 Stand: 12.06.2018

BMZ Batterien-Montage-Zentrum GmbH Am Sportplatz 28 63791 Karlstein Deutschland

Tel.: +49 (0)6188 9956-0 Fax: +49 (0)6188 9956-900 E-Mail: kontakt@bmz-group.com